# HLS VideoJS Player

# Example of stream convertion to HLS and playing it in browser using VideoJS

The player shows how to convert stream published on WCS server to HLS and play it in browser. HLS stream cut starts automatically when strea is requested by HLS URL, for example http://localhost:8082/test/test.m3u8 on the screenshot below

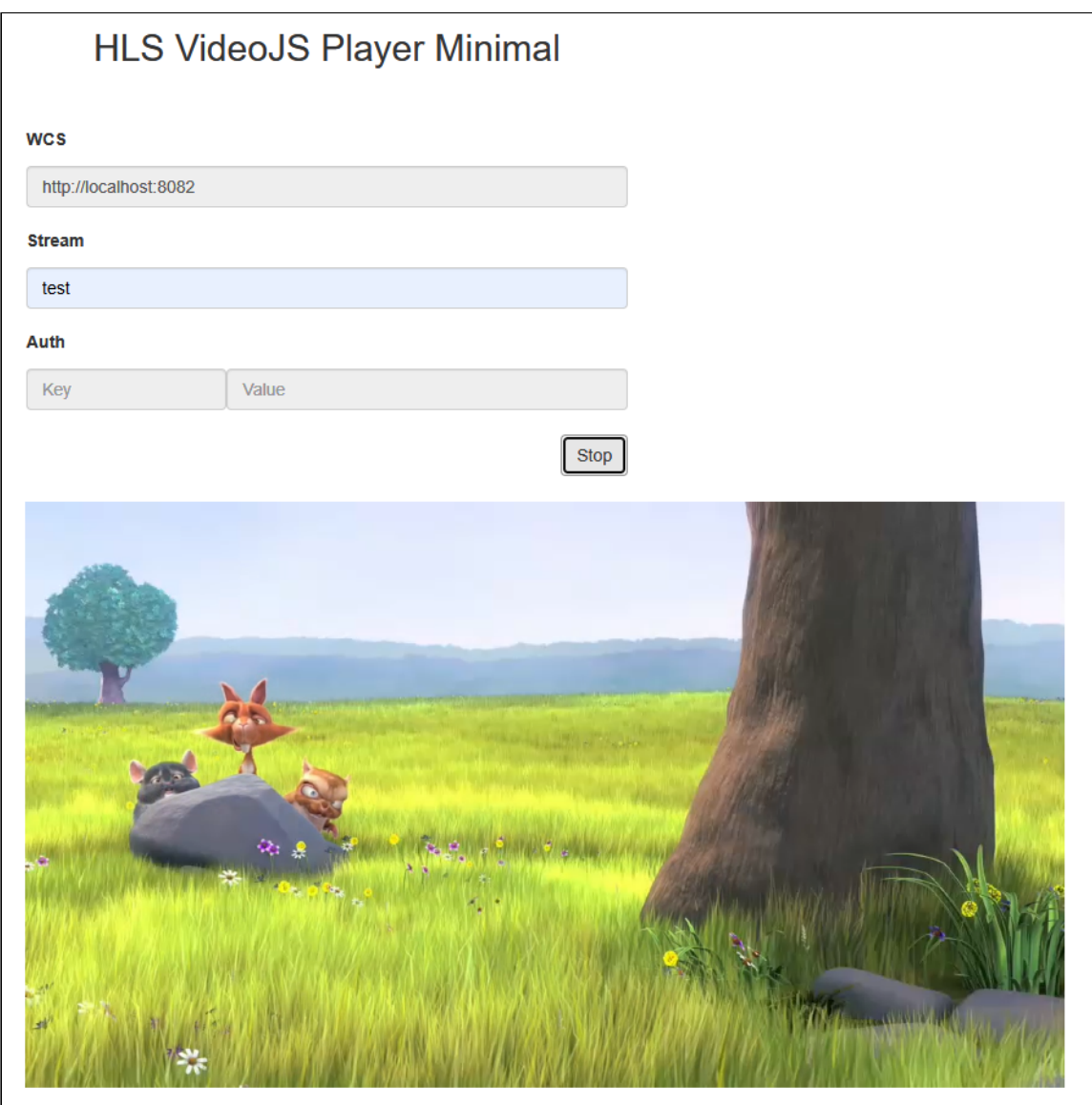

The code of the example

The source code can be accessed on server by the following path:

/usr/local/FlashphonerWebCallServer/client2/examples/demo/streaming/hls-player

- hls-player.css player page styles file
- video-js.css HLS player styles file
- hls-player.html player page
- hls-player.js player launch script
- player-page.html common player page elements for three HLS playback examples
- video.js player script ([http://videojs.com/,](http://videojs.com/) Apache License Version 2.0)
- videojs-hls.min.js player script (minimized)

The example can be tested using the fiollowing URL:

https://host:8888/client2/examples/demo/streaming/hls-player/hls-player.html

Where host is WCS server address

# Analyzing the code

To analize the code get  $hls$ -player. js file version with hash ecbadc3, which is available [here](https://github.com/flashphoner/flashphoner_client/blob/a50755e29880257c90aef69bcaac7843236e3ad0/examples/demo/streaming/hls-player/hls-player.js) and can be downloaded in build [2.0.212](https://flashphoner.com/downloads/builds/flashphoner_client/wcs_api-2.0/flashphoner-api-2.0.212-ecbadc3d0850a638ae9eb784708539780a1ffbef.tar.gz).

# 1. A server HLS URL detection

#### getHLSUrl() [code](https://github.com/flashphoner/flashphoner_client/blob/a50755e29880257c90aef69bcaac7843236e3ad0/examples/demo/streaming/hls-player/hls-player.js#L9)

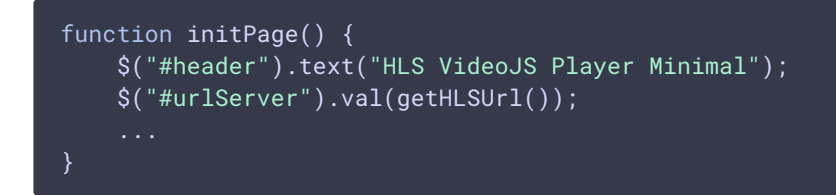

### 2. Player initialization

#### videojs() [code](https://github.com/flashphoner/flashphoner_client/blob/a50755e29880257c90aef69bcaac7843236e3ad0/examples/demo/streaming/hls-player/hls-player.js#L13)

A div element for stream playback is passed to player

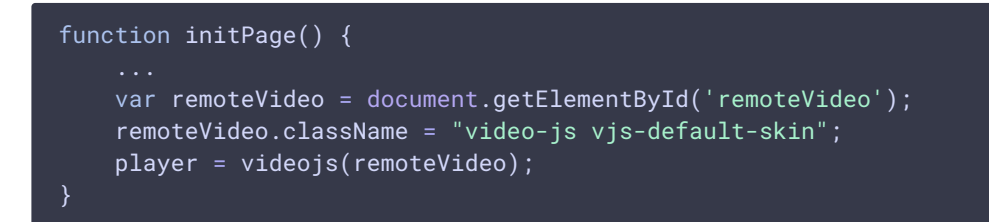

3. Stream name detection (the stream should be published to server)

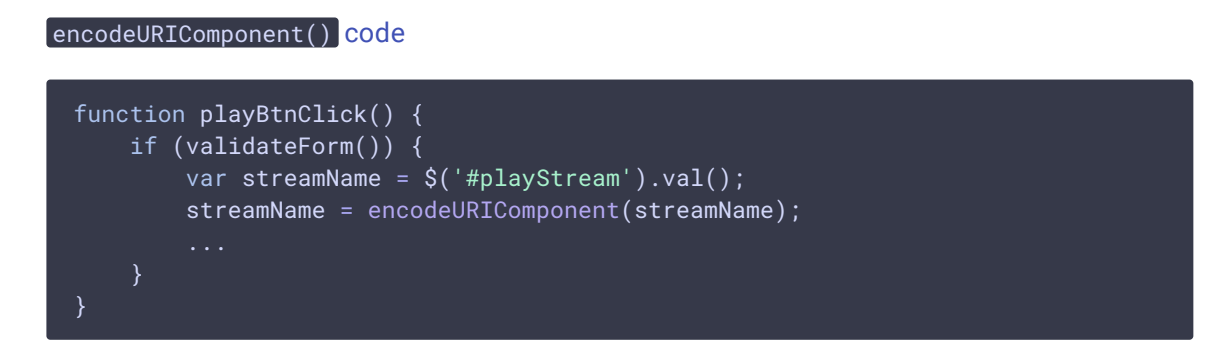

## 4. HLS stream URL forming and player launching

#### player.play() [code](https://github.com/flashphoner/flashphoner_client/blob/a50755e29880257c90aef69bcaac7843236e3ad0/examples/demo/streaming/hls-player/hls-player.js#L20)

If authentication key and token are set, they will be included to stream URL

```
function playBtnClick() {
    if (validateForm()) {
        var videoSrc = $("#urlServer") .val() + '/* streamName + '/* +streamName + '.m3u8';
        var key = $('#key').val();
        var token = $("#token").val();
        if (key.length > \theta && token.length > \theta) {
            videoSrc += "?" + key + "=" + token;
        player.src({
            src: videoSrc,
            type: "application/vnd.apple.mpegurl"
        });
        console.log("Play with VideoJs");
        player.play();
        onStarted();
}
```
### 5. Playback stopping

#### player.dispose() [code](https://github.com/flashphoner/flashphoner_client/blob/b42d6c38d47fee8ab5bd10a09d501132189e0e3e/examples/demo/streaming/hls-player/hls-player.js#L40)

This method removes the div container tag where player was initialized from the page

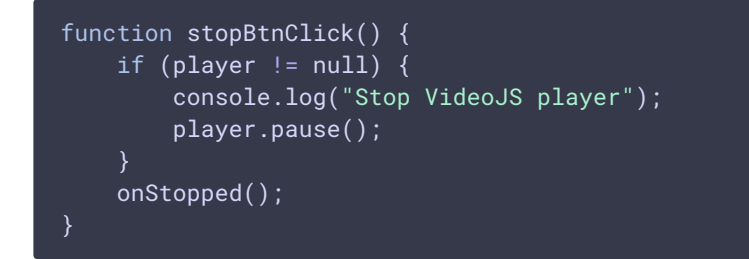

6. New div container tag creation after previous player was removed

[code](https://github.com/flashphoner/flashphoner_client/blob/a50755e29880257c90aef69bcaac7843236e3ad0/examples/demo/streaming/hls-player/hls-player.js#L71)

```
function createRemoteVideo(parent) {
   remoteVideo = document.createElement("video");
   remoteVideo.id = "remoteVideo";
   remoteVideo.width=852;
   remoteVideo.height=480;
   remoteVideo.controls="controls";
   remoteVideo.autoplay="autoplay";
   remoteVideo.type="application/vnd.apple.mpegurl";
   remoteVideo.className = "video-js vjs-default-skin";
   parent.appendChild(remoteVideo);
   player = videojs(remoteVideo);
}
```